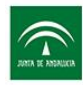

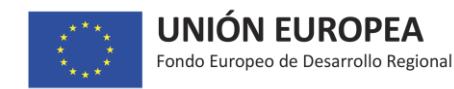

**Orden de 5 de junio de 2017, por la que se establecen las bases reguladoras para la concesión de subvenciones destinadas a la promoción de la investigación industrial, el desarrollo experimental y la innovación empresarial en Andalucía.**

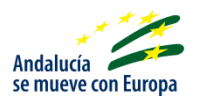

# **Guía para la cumplimentación de la Justificación**

# **Tipología de proyectos: Asesoramiento a la presentación de proyectos de I+D+i a convocatorias internacionales**

Con el fin de mantener la información actualizada, la Agencia IDEA se reserva el derecho, en cualquier momento y sin previa notificación, a modificar el contenido facilitado en esta guía.

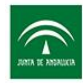

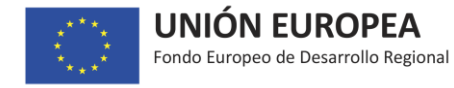

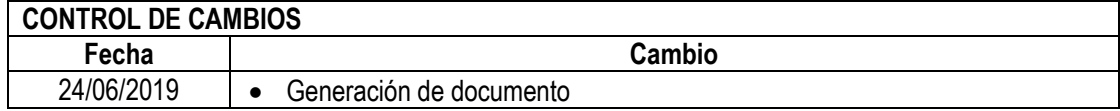

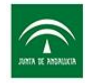

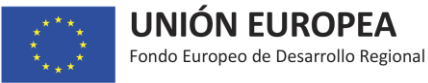

*El objetivo de la presente guía es recoger en un único documento la información que, en cada*  pantalla de la herramienta de justificación, se encuentra disponible en el icono **con cola en el cono de el el e** *facilitar al solicitante la justificación de subvención.*

*El orden en que se expone la información sigue el del menú de pantallas de la herramienta de solicitud.*

## *Nota previa: modificaciones del proyecto, incluida ampliación de plazos de ejecución/justificación*

*En caso de necesitar una modificación del proyecto, incluida una ampliación de plazos de ejecución/justificación, la empresa podrá solicitarla con anterioridad al vencimiento de los plazos preceptivos, sin que en ningún caso pueda variarse el destino o finalidad de la subvención, ni alterar la actividad, programa, actuación o comportamiento para los que se concedió la misma, ni elevar su cuantía. La variación tampoco podrá afectar a aquellos aspectos propuestos u ofertados que fueron razón de su concreto otorgamiento.* 

*El escrito por el que se solicite la modificación correspondiente deberá estar suficientemente justificado, presentándose de forma inmediata a la aparición de las circunstancias que lo motiven.*

*La ampliación de plazos podrá referirse:*

- *Al plazo de ejecución del proyecto, si los gastos así como el cumplimiento del resto de condiciones de la resolución no pueden realizarse dentro del plazo inicialmente previsto. Su ampliación conlleva el traslado de la fecha de justificación a tres meses después de la nueva fecha de ejecución que se prorrogue.*
- *Al plazo de justificación de todas las condiciones exigidas, si no es posible presentar la documentación de justificación en el plazo previsto en la resolución para este trámite. Dicho plazo no podrá exceder de la mitad del inicialmente establecido.*

## *En ningún caso podrán ser objeto de ampliación los plazos ya vencidos.*

*La solicitud de modificación se realiza pulsando el icono denominado "SOLICITUDES DEL EXPEDIENTE"*

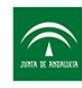

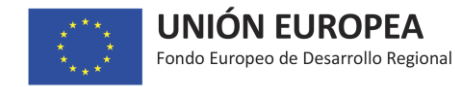

# *JUSTIFICACIÓN*

#### *Nota previa: todos los documentos que se deban aportar, deben estar en formato PDF*

*La justificación consiste en la aportación de los documentos justificativos de todas las condiciones y obligaciones establecidas en la resolución de concesión. Deberá hacerse cumplimentando cada una de las pantallas que figuran debajo del epígrafe JUSTIFICACIÓN, en el menú que se muestra en el lado izquierdo de la pantalla.*

## *OTRAS AYUDAS*

*En esta pantalla está recogida la información sobre otras ayudas solicitadas a otros Organismos para este mismo proyecto que ya cumplimentó en la solicitud. Pulsando Modificar podrá actualizar los datos de las ayudas solicitadas, si procede, aunque nunca podrá eliminar el registro.* 

*Si es el caso, deberá dar de alta otras solicitudes de ayuda que no figuraran en la solicitud pulsando Nueva Ayuda.* 

*En ambos casos, deberá aportar la documentación acreditativa correspondiente al Estado de la solicitud.*

## *AYUDAS MÍNIMIS*

*Esta pantalla solo aparecerá si la ayuda concedida por la Agencia a su proyecto se acoge al régimen de mínimis.*

*En esta pantalla están recogidas las ayudas de mínimis recibidas de otro u otros Organismos para el beneficiario considerado como "única empresa" <sup>1</sup>durante un periodo de tres ejercicios fiscales.* 

*Al igual que en la pantalla anterior, en ésta se volcará la información sobre ayudas de mínimis que cumplimentó en la solicitud, pudiendo actualizar los datos si ha habido cambios, o dar de alta otras ayudas de mínimis que no figuraran en la solicitud. En ambos casos deberá acompañar la documentación acreditativa correspondiente al estado marcado.*

*Si la ayuda de mínimis recibida de otros organismos es concurrente con el proyecto no es necesario incluirla en esta pantalla ya que debe estar recogida en la de OTRAS AYUDAS.*

 $\overline{a}$ 

<sup>&</sup>lt;sup>1</sup> "Única empresa": incluye todas las sociedades que tengan al menos uno de los siguientes vínculos entre sí: a) una empresa posee la mayoría de los derechos de voto de los accionistas o socios de otra empresa; b) una empresa tiene derecho a nombrar o revocar a la mayoría de los miembros del órgano de administración, dirección o control de esta sociedad; c)una empresa tiene derecho a ejercer una influencia dominante sobre otra, en virtud de un contrato celebrado con ella o una cláusula estatutaria de la segunda empresa; d) una empresa, accionista o asociada a otra, controla sola, en virtud de un acuerdo celebrado con otros accionistas o socios de la segunda, la mayoría de los derechos de voto de sus accionistas.

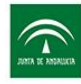

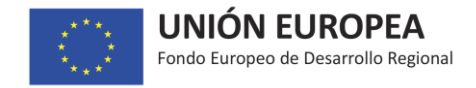

# *JUSTIFICACIÓN DE ELEMENTOS*

*En esta pantalla se mostrarán todos y cada uno de los conceptos que forman parte del presupuesto aprobado.* 

*Para cada concepto aparecerán los distintos elementos del presupuesto aprobado.* 

*Para proceder a justificar dichos elementos debe pulsar en el signo "+" de "elementos justificados" y cumplimentar la información que se solicita en los diferentes campos:*

- *NOMBRE: definir con su nombre el elemento concreto a justificar.*
- *DESCRIPCIÓN: realizar una descripción del mismo. Solamente cuando quede debidamente justificado se podrán tener en cuenta cambios en el elemento aprobado. Se deberá aportar documento (subir en la pantalla DOCUMENTACIÓN JUSTIFICACIÓN bajo la tipología 'Documento cambio en los elementos justificados´) que justifique dicho cambio (La Agencia valorará si procede admitir o no el cambio en el gasto presentado).*
- *OFERTAS: Se aportarán los documentos que procedan, según se indica a continuación.*

*Tres ofertas en los casos en los que proceda aportarlas, según se indica en el cuadro que figura a continuación, y no se hubiera hecho en las fases procedimentales previas a la resolución de concesión, o en el caso de haber desglosado el elemento inicial en varios elementos justificados.*

## *CASOS EN LOS QUE HAY QUE APORTAR TRES OFERTAS DE DIFERENTES PROVEEDORES*

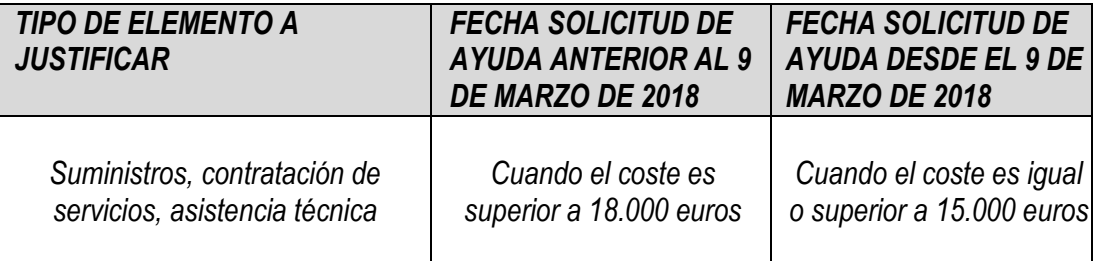

*En todo caso, las ofertas deben ir dirigidas a la persona o entidad beneficiaria de la subvención, y deben ser comparables, es decir, referirse al mismo suministro, prestación del servicio o asistencia técnica. Igualmente, se debe tener en cuenta la fecha de validez de los mismos para su posible comparación, además de incluir el importe sin IVA.*

*Memoria justificativa: si por las especiales características de los gastos subvencionables, no existe en el mercado suficiente número de entidades que los suministren o presten y, por tanto, no se hayan podido conseguir las tres ofertas, o no se haya elegido la más económica, deberá incorporarse una memoria justificativa al respecto.* 

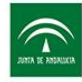

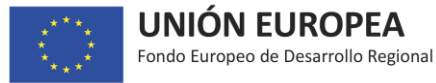

*Tasación pericial: cuando no se aporten las tres ofertas ni la memoria justificativa de que no se han podido obtener, la Agencia IDEA podrá solicitar a la persona beneficiaria que aporte una tasación pericial del bien o servicio (en Documentación útil figura una nota con el contenido mínimo que debe contener). Realizada la tasación el importe subvencionable se calculará tomando como referencia el menor de los dos valores: el declarado por la persona beneficiaria o el resultante de la tasación.*

*Se recuerda que sólo es posible subir un único archivo, por lo que se deberán unificar todos los documentos en uno.*

### - *CONTABILIDAD SEPARADA:*

*La empresa debe disponer de un sistema de contabilidad separada, o bien, deben asignar un código contable adecuado a todas las transacciones relacionadas con una operación.*

*La obligación de llevar a cabo la contabilidad separada se realizará teniendo en cuenta las normas de contabilidad nacional.*

*En este sentido se acreditará, como mínimo, todas las cuentas libro mayor relativas al proyecto y a título informativo, con una codificación específica y que en el descriptivo de dichas cuentas aparezca reflejado como parte del concepto FEDER/IDEA PROYECTO Nº (código proyecto).*

*Deberá subir por cada elemento el libro mayor donde conste el gasto incentivado.*

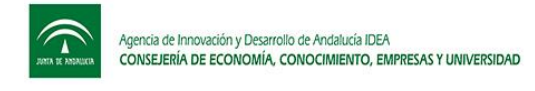

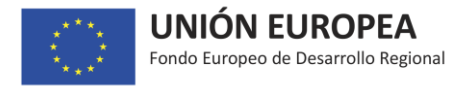

# *CUENTA JUSTIFICATIVA:*

*En esta pantalla deberá dar de alta todas las facturas asociadas al proyecto aprobado. Para cada una de ellas tendrá que pulsar el botón "Nueva factura" y proceder a cumplimentar los siguientes campos:*

- *Nº factura.*
- *Fecha.*
- *Proveedor.*
- *Descripción.*
- *Importe con IVA.*
- *Importe sin IVA.*
- *Documentación (incorporar archivo).*

#### *Archivo a subir:*

*Por cada factura, se deberá subir un fichero pdf que contenga la factura y la documentación acreditativa de todos los pagos de dicha factura, es decir, el documento de pago propiamente dicho (transferencia, cheque nominativo, pagaré…) y el listado de movimientos bancarios (extracto/cargo en cuenta) donde aparezca dicho pago.*

*Si el concepto de la factura no fuese suficientemente clarificador, se acompañará la documentación que se estime conveniente en cada caso. Asimismo, si la factura hace alguna referencia a "contrato/albarán/pedido/orden de trabajo..." se adjuntará dicho documento.*

*Si existieran pagos globales a proveedores en los que se incluya el pago de varias facturas sin identificar la parte de cada una de ellas, se deberán aportar las facturas a las que se haga referencia y los documentos de pago de las mismas, aunque no formen parte del proyecto.*

*Cuando el proyecto consista en trabajos de consultoría se debe aportar el contrato suscrito con la empresa consultora y la factura en la que debe figurar el número de horas de consultoría.*

*En relación con las facturas, los beneficiarios deberán marcar con una estampilla (sello) los justificantes de gasto originales indicando en el estampillado:*

*"Esta factura ha sido presentada para la justificación de los incentivos concedidos según la orden de la Consejería de Empleo, Empresa y Comercio, por la que se establecen las bases reguladoras para la concesión de subvenciones destinadas a la promoción de la investigación industrial, el desarrollo experimental y la innovación empresarial en Andalucía. Proyecto con código xxxxxx, imputación (total/parcial) por importe de xxxxxx,xx euros".*

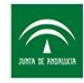

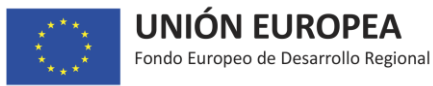

*Se le recuerda que los gastos aprobados según resolución emitida que hayan sido iniciados con anterioridad a la fecha de solicitud provocarán la ruptura del efecto incentivador y la pérdida del derecho al cobro del incentivo aprobado.*

*Igualmente, los gastos aprobados según resolución emitida que hayan sido iniciados con anterioridad a la fecha prevista de inicio de la ejecución del proyecto consignada por la empresa en la solicitud no serán considerados a efectos de la justificación.*

*Asimismo, se recuerda que la fecha de emisión de la factura no puede superar la fecha límite de ejecución del proyecto establecida en la Resolución.*

*Una vez dada de alta la factura deberá cumplimentar los desplegables disponibles: "elementos justificados" pulsando en el icono , "pagos" y, en caso de que fuese necesario, dispone del botón "opciones" que le da la posibilidad de editar los datos cumplimentados al dar de alta cada factura.*

## *- Elementos justificados:*

*En esta pantalla deberá introducir para cada elemento de presupuesto aprobado la siguiente información (cada factura debe relacionarse con un concepto de presupuesto y un elemento aprobado):*

- *Concepto de presupuesto (se abrirá un desplegable con los conceptos que figuran en la resolución).*
- *Elemento justificado (se abrirá un desplegable con los elementos justificados dados de alta en la pantalla "Justificación de elementos").*
- *Importe del elemento sin IVA (se cumplimentará el importe de la factura que corresponde a ese elemento).*
- *Importe del elemento con IVA (se cumplimentará el importe de la factura que corresponde a ese elemento).*

## *- Pagos:*

*En esta pantalla deberá introducir la información relativa a los pagos efectuados relacionados con cada factura:*

- *Forma de pago*
- *Fecha de pago*
- *Importe pagado*

*Deberá ser cumplimentado tantas veces como pagos tenga dicha factura.*

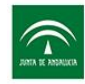

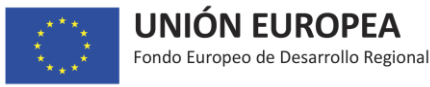

*Para acreditar el pago de los gastos incentivados será necesario que las facturas se hayan pagado por medios verificables, debiéndose considerar como suficientes a efectos de la justificación los pagados hasta la fecha límite de justificación del proyecto establecida en su Resolución de concesión.* 

*La acreditación del pago se realizará con la siguiente documentación:*

- *1. Transferencia bancaria: Copia del resguardo de la transferencia en el que figure el número de factura o, en su defecto, el concepto abonado y copia del cargo en cuenta correspondiente.*
- *2. Cheques y pagarés: Copia del cheque o pagaré firmado y copia del extracto bancario del cargo en cuenta correspondiente. No se admiten cheques al portador.*
- *3. Efectos mercantiles garantizados: Copia compulsada del documento y la acreditación del pago del efecto por la entidad que lo hubiera realizado.*
- *4. Se podrá admitir otro método de pago legalmente reconocido, acreditando la documentación justificativa correspondiente.*
- *5. No se admiten pagos en metálico ni pagos por ventanilla de entidades de crédito.*

*Solo será admitido como gasto realizado a efectos de su justificación aquel debidamente realizado en tiempo y forma y que haya sido efectivamente pagado hasta la fecha de finalización del plazo de justificación, incluido dicho día.*

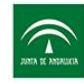

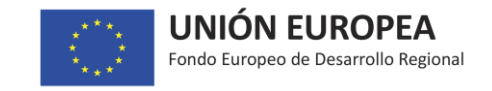

## *MEDIOAMBIENTE Y LICENCIAS:*

*Las licencias a las que se refiere este apartado para esta tipología de proyectos, son relativas a la actividad de la empresa solicitante y no al proyecto objeto de subvención.*

## *- Ambiental*

*Acreditar, en su caso, estar en posesión de la Autorización Ambiental Integrada (AAI), Autorización Ambiental Unificada (AAU,) Calificación Ambiental (CA) o Declaración Responsable de los Efectos Ambientales (CA-DR), cuando las actuaciones incentivadas estén sometidas a alguno de estos procedimientos de prevención y control ambiental o la presentación de la Declaración Responsable en caso de conforme al Anexo I de la Ley 7/2007, de 9 de julio, de Gestión Integrada de la Calidad Ambiental, modificada por Ley 3/2015, de 29 de diciembre, (BOJA nº 6 de 12 de enero de 2016).*

### *- Tipo procedimiento*

*Se marcará el tipo de procedimiento que corresponda en base a la normativa indicada anteriormente.*

#### *- Resultado Procedimiento*

*Se marcará el resultado del mismo.*

#### *- Observaciones:*

*Incorporar cualquier aclaración que no esté contenida y que considere relevante.*

#### *- Documentación:*

*Incorporar en formato PDF la opción correspondiente:*

*Resolución Autorización Ambiental Integrada (AAI), Autorización Ambiental Unificada (AAU), Calificación Ambiental (CA), Declaración Responsable de los Efectos Ambientales (CA-DR) o "Certificado de modificación no sustancial emitido por entidad competente", según corresponda.*

## *- Urbanística*

*Se adjuntará la Documentación Justificativa urbanística: licencia de actividad y apertura, o bien la Declaración Responsable o Comunicación Previa presentada ante el Ayuntamiento, según corresponda.* 

#### *- Otras licencias o permisos*

*Adjuntar declaración responsable de otras licencias y permisos (declaración responsable de que dispone de todas las autorizaciones, licencias y permisos necesarios para la puesta en marcha de la actividad incentivada en condiciones normales de funcionamiento, así como estar inscrita en los registros preceptivos en relación de la actividad desarrollada), según modelo referencial existente en Documentación útil.*

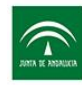

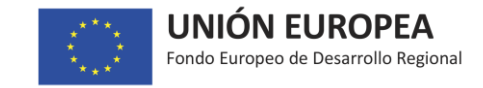

## *- Red Natura:*

*La empresa señalará la opción que corresponda y aportará declaración responsable, si procede, según modelo referencial existente en Documentación útil.*

# *ACREDITACIÓN DEL PROYECTO:*

*Se deberá aportar:*

- *copia de la solicitud válidamente presentada a la convocatoria europea (a través de registro físico, oficina virtual o portal del participante correspondiente),*
- *memoria descriptiva del proyecto que se ha presentado a la convocatoria internacional (propuesta que ha elaborado la empresa consultora y que es el objeto de la subvención)*

# *DOCUMENTACIÓN JUSTIFICACIÓN*

*Esta pestaña debe utilizarse para aportar la documentación justificativa exigida que no se ha aportado en los apartados anteriores.*

*La documentación que deberá aportarse en este apartado, es la que sigue a continuación, aunque, si se hubiese aportado en un momento procedimental anterior y no tuviese que actualizarse, no es necesario incorporarla de nuevo:*

- *Memoria Técnica descriptiva de los trabajos realizados de manera que pueda valorarse el grado de cumplimiento de los objetivos previstos y en la que se pongan de manifiesto los resultados del proyecto.*
- *Certificado situación Censal (Certificado situación Censo de Actividades Económicas de la AEAT).*
- *Certificado Seguridad Social (Certificado actualizado de estar al corriente frente a las obligaciones con la Seguridad Social), en caso de requerimiento.*
- *Certificado AEAT (Certificado actualizado de estar al corriente frente a las obligaciones con la Hacienda Estatal para obtener subvenciones públicas), en caso de requerimiento.*
- *Certificado Hacienda Autonómica (Certificado actualizado de estar al corriente frente a las obligaciones con la Hacienda Autonómica), en caso de requerimiento.*
- *Declaración cumplimiento de la normativa de prevención de riesgos laborales, según modelo referencial existente en Documentación útil.*

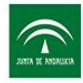

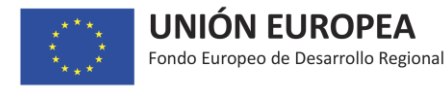

- *Certificado bancario acreditativo cuenta corriente (Certificado de titularidad de cuenta – IBAN /BIC/SWIFT- emitido por la entidad financiera correspondiente a nombre del beneficiario de la ayuda para el ingreso, si procede, del incentivo).*
- *Cumplimiento normativa información y publicidad: para dar cumplimiento a este requisito ver información detallada facilitada en [https://juntadeandalucia.es/organismos/economiaconocimientoempresasyuniversidad/idea/e](https://juntadeandalucia.es/organismos/economiaconocimientoempresasyuniversidad/idea/estructura/sobre-organismo/fondos-europeos-2014-2020.html) [structura/sobre-organismo/fondos-europeos-2014-2020.html](https://juntadeandalucia.es/organismos/economiaconocimientoempresasyuniversidad/idea/estructura/sobre-organismo/fondos-europeos-2014-2020.html)*
- *Resto de condiciones requeridas en resolución: en caso de que la resolución de aprobación establezca alguna condición específica que requiera documentación acreditativa deberá aportarla en este apartado.*
- *Modelo 347 (debe aportarse el correspondiente a todos los años de la ejecución del proyecto).*